# **OmpSs@FPGA User Guide**

*Release 2.2.0*

**BSC Programming Models**

**Apr 25, 2022**

## **CONTENTS**

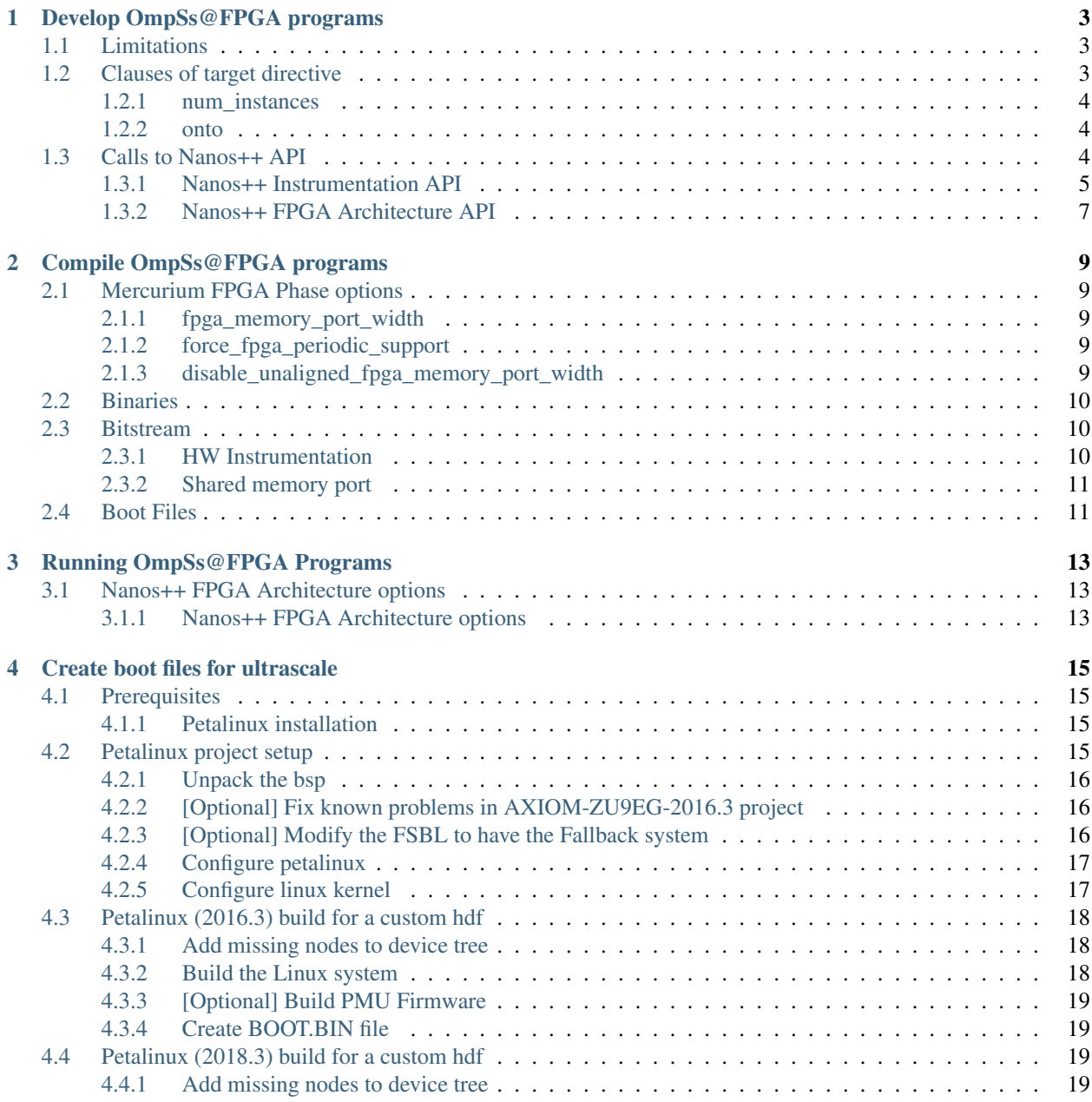

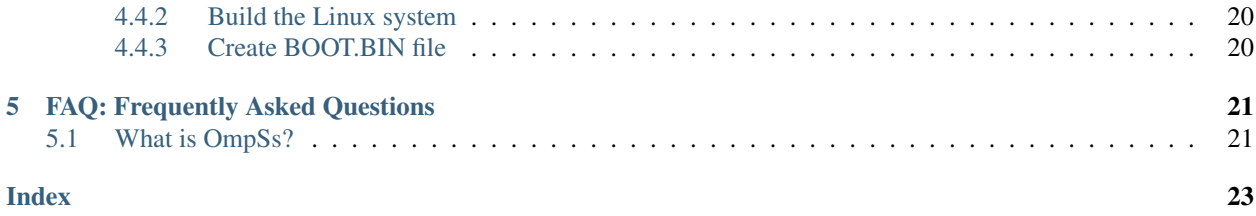

<span id="page-4-0"></span>The information included in this document is provided "as is", with no warranties whatsoever, including any warranty of merchantability, fitness for any particular purpose, or any warranty otherwise arising out of any proposal, specification, or sample. The document is not guaranteed to be complete and/or error-free at this stage and it is subject to changes without furthernotice. Barcelona Supercomputing Center will not assume any responsibility for errors or omissions in this document. Please send comments, corrections and/or suggestions to ompss-fpga-support at bsc.es. This document is provided for informational purposes only.

Note: There is a PDF version of this document at [http://pm.bsc.es/ftp/ompss-at-fpga/doc/user-guide-2.2.0/](http://pm.bsc.es/ftp/ompss-at-fpga/doc/user-guide-2.2.0/OmpSsFPGAUserGuide.pdf) [OmpSsFPGAUserGuide.pdf](http://pm.bsc.es/ftp/ompss-at-fpga/doc/user-guide-2.2.0/OmpSsFPGAUserGuide.pdf)

## **DEVELOP OMPSS@FPGA PROGRAMS**

<span id="page-6-0"></span>Most of the required information to develop an [OmpSs@FPGA](mailto:OmpSs@FPGA) application should be in the general OmpSs documentation [\(https://pm.bsc.es/ompss-docs/book/index.html\)](https://pm.bsc.es/ompss-docs/book/index.html). Note that, there may be some unsupported/not-working OmpSs features and/or syntax when using FPGA tasks. If you have some problem or realize any bug, do not hesitate to contact us or open an issue.

To create an FPGA task you need to add the target directive before the task directive. For example:

```
const unsigned int LEN = 8;
#pragma omp target device(fpga)
#pragma omp task out([LEN]dst, const char val)
void memset(char * dst, const char val) {
  for (unsigned int i=0; i < LEN; ++i) {
    dst[i] = val;}
}
```
## <span id="page-6-1"></span>**1.1 Limitations**

There are some limitations when developing an [OmpSs@FPGA](mailto:OmpSs@FPGA) application:

- Only C/C++ are supported, not Fortran.
- Only function declarations can be annotated as FPGA tasks.
- Avoid using global variables which are not listed in the dependences/copies. They can be used through function arguments.
- The HLS source code generated by Mercurim for each FPGA task will not contain the includes in the original source file but the ones finished in .fpga.hpp or .fpga.
- The FPGA task code cannot perform general system calls, and only some Nanos++ APIs are supported.
- The usage of size t, signed long int or unsigned long int is not recommended inside the FPGA accelerator code. They may have different widths in the host and in the FPGA.

## <span id="page-6-2"></span>**1.2 Clauses of target directive**

The following sections list the clauses that can be used in the target directive.

### <span id="page-7-0"></span>**1.2.1 num\_instances**

Defines the number of instances to place in the FPGA bitstream of a task. Usage example:

```
const unsigned int LEN = 8;
#pragma omp target device(fpga) num_instances(3)
#pragma omp task out([LEN]dst)
void memset(char * dst, const char val) {
  for (unsigned int i=0; i<LEN; ++i) {
    dst[i] = val;}
}
```
### <span id="page-7-1"></span>**1.2.2 onto**

The information in this clause is used at runtime to send the tasks to the corresponding FPGA accelerator. This means that a FPGA task has the onto(0) it can only run in accelerators that are of *type 0*. The value provided in this clause will overwrite the value automatically generated by Merciurim (a hash based on the source file and function name) to match the tasks. Usage example:

```
const unsigned int LEN = 8;
#pragma omp target device(fpga) onto(100)
#pragma omp task out([LEN]dst)
void memset_char(char * dst, const char val) {
  for (unsigned int i=0; i <LEN; ++i) {
   dst[i] = val;}
}
#pragma omp target device(fpga) onto(101)
#pragma omp task out([LEN]dst)
void memset_float(float * dst, const float val) {
  for (unsigned int i=0; i < LEN; ++i) {
    dst[i] = val;}
}
```
## <span id="page-7-2"></span>**1.3 Calls to Nanos++ API**

The list of APIs that can be called within a FPGA task is:

- nanos\_err\_t nanos\_instrument\_burst\_begin(nanos\_event\_key\_t event, nanos\_event\_value\_t value)
- nanos\_err\_t nanos\_instrument\_burst\_end(nanos\_event\_key\_t event, nanos\_event\_value\_t value)
- nanos err t nanos instrument point event (nanos event key t event, nanos\_event\_value\_t value)
- nanos\_err\_t unsigned long long int nanos\_fpga\_current\_wd()
- nanos\_err\_t nanos\_fpga\_wg\_wait\_completion( unsigned long long int uwg, unsigned char avoid\_flush )

<span id="page-8-1"></span>• void nanos fpga create wd async ( const unsigned long long int type, const unsigned char numArgs, const unsigned long long int \* args, const unsigned char numDeps, const unsigned long long int  $\star$  deps, const unsigned char  $\star$  depsFlags, const unsigned char numCopies, const nanos fpga copyinfo  $t *$  copies )

The list of Nanos++ APIs and their details can be found here:

### <span id="page-8-0"></span>**1.3.1 Nanos++ Instrumentation API**

The following sections list and summarize the Nanos++ Instrumentation API relevant for the FPGA tasks.

#### **nanos\_instrument\_register\_key\_with\_key**

Register an event key.

#### Arguments:

- event key: Integer event identifier. It should be the same passed to calls inside the FPGA task. The event key can be any positive integer value greater then or equal to 1000. Events in the 0-999 range are reserved.
- key: An string identifying the event or value, it is used by the nanos instrumentation API to reference an event or a value.
- description: The description string that will be visualized in a trace.
- abort when registered: Indicates if the runtime should abort when registering an event or value with a key that has been already registered,

#### Return value:

• NANOS OK on success, NANOS ERROR on error.

```
nanos_err_t nanos_instrument_register_key_with_key(
   nanos_event_key_t event_key,
   const char* key,
   const char* description,
   bool abort_when registered
);
```
#### **nanos\_instrument\_register\_value\_with\_val**

Register a value Registering a value is optional. Usually it's only useful if the event has an enumerated value, such a set of states.

#### Arguments:

- val: Integer value. It should be the same passed to calls inside the FPGA task.
- key: String identifier for the event used in nanos\_instrument\_register\_key\_with\_key call.
- value: An string identifying the event value to be registered.
- description: The description string that will be visualized in a trace.
- abort when registered: Indicates if the runtime should abort when registering an event or value with a key that has been already registered,

#### Return value:

• NANOS OK on success, NANOS ERROR on error.

```
nanos_err_t nanos_instrument_register_value_with_val(
   nanos_event_value_t val,
   const char* key,
   const char *value,
   const char* description,
   bool abort_when registered
);
```
#### **nanos\_instrument\_burst\_begin**

This Nanos++ API can be called inside an FPGA task.

```
nanos_err_t nanos_instrument_burst_begin(
   nanos_event_key_t event,
   nanos_event_value_t value
);
```
#### **nanos\_instrument\_burst\_end**

This Nanos++ API can be called inside an FPGA task.

```
nanos_err_t nanos_instrument_burst_end(
   nanos_event_key_t event,
   nanos_event_value_t value
);
```
#### **nanos\_instrument\_point\_event**

This Nanos++ API can be called inside an FPGA task.

```
nanos_err_t nanos_instrument_point_event(
   nanos_event_key_t event,
   nanos_event_value_t value
);
```
#### **Full example**

```
const unsigned int BSIZE = 256;
const nanos_event_key_t DOT_COMPUTATION = 1000;
const nanos_event_key_t DOT_ITERATION = 1001;
#pragma omp target device(fpga)
#pragma omp task in([BSIZE]v1, [BSIZE]v2) inout([1]result)
void dotProduct(float *v1, float *v2, float *result) {
 nanos_instrument_burst_begin(DOT_COMPUTATION, 1);
 int resultLocal = result[0];
 for (unsigned int i = 0; i < BSIZE; ++i) {
   nanos_instrument_point_event(DOT_ITERATION, i);
   resultLocal += v1[i] *v2[i];
```
(continues on next page)

(continued from previous page)

```
}
  result[0] = resultLocal;
  nanos_instrument_burst_end(DOT_COMPUTATION, 1);
}
int main() {
  ...
  //register fpga events
 nanos_instrument_register_key_with_key(DOT_COMPUTATION, "dotProduct_computation",
˓→"dot product computation", true);
 nanos_instrument_register_key_with_key(DOT_ITERATION, "dotProduct_iteration", "dot_
˓→product main loop iteration", true);
  for (unsigned int i = 0; i < vecSize; i += BSIZE) {
   dotProduct(v1+i, v2+i, &result);
  }
  #pragma omp taskwait
  ...
}
```
### <span id="page-10-0"></span>**1.3.2 Nanos++ FPGA Architecture API**

The following sections list and summarize the Nanos++ FPGA Architecture API. The documentation is for the version 10.

#### **Memory Management**

#### **nanos\_fpga\_malloc**

Allocates memory in the FPGA address space and returns a pointer valid for the FPGA tasks. The returned pointer cannot be dereferenced in the host code.

#### Arguments:

• len: Length in bytes to allocate.

#### Return value:

• Pointer to the allocated region in the FPGA address space.

```
void * nanos_fpga_malloc(
    size_t len
);
```
#### **nanos\_fpga\_free**

```
void nanos_fpga_free(
   void * fpgaPtr
);
```
### <span id="page-11-0"></span>**nanos\_fpga\_memcpy**

```
typedef enum {
   NANOS_COPY_HOST_TO_FPGA,
   NANOS_COPY_FPGA_TO_HOST
} nanos_fpga_memcpy_kind_t;
void nanos_fpga_memcpy(
   void * fpgaPtr,
   void * hostPtr,
   size_t len,
   nanos_fpga_memcpy_kind_t kind
);
```
### **Periodic tasks**

### **nanos\_get\_periodic\_task\_repetition\_num**

This Nanos++ API can be called inside an FPGA task.

Returns the current repetition number inside a periodic task. First execution in the repetition 1. It will return a 0 if called outside a periodic task.

unsigned int nanos\_get\_periodic\_task\_repetition\_num();

### **nanos\_cancel\_periodic\_task**

This Nanos++ API can be called inside an FPGA task.

Aborts the remaining repetitions of a periodic task and finishes it at the end of task code.

void nanos\_cancel\_periodic\_task();

## **COMPILE OMPSS@FPGA PROGRAMS**

<span id="page-12-5"></span><span id="page-12-0"></span>To compile an OmpSs@FPGA program you should follow the general OmpSs compilation procedure using the Mercurium compiler. More information is provided in the OmpSs User Guide [\(https://pm.bsc.es/ftp/ompss/doc/user-guide/](https://pm.bsc.es/ftp/ompss/doc/user-guide/compile-programs.html) [compile-programs.html\)](https://pm.bsc.es/ftp/ompss/doc/user-guide/compile-programs.html). The following sections detail the specific options of Mercurium to generate the binaries, bitstream and boot files.

The entire list of Mercurium options for the FPGA phase is available here:

## <span id="page-12-1"></span>**2.1 Mercurium FPGA Phase options**

The following sections list and summarize the Mercurium options from the FPGA Phase.

### <span id="page-12-2"></span>**2.1.1 fpga\_memory\_port\_width**

Defines the width (in bits) of memory ports (only for wrapper localmem data) for fpga accelerators. Usage example:

```
fpgacc --ompss --bitstream-generation src/dotproduct.c -o dotproduct \
  --Wf,--board=zedboard --variable=fpga_memory_port_width:128
```
### <span id="page-12-3"></span>**2.1.2 force\_fpga\_periodic\_support**

Force enabling the periodic tasks support in all FPGA accelerators. This feature is only enabled in the FPGA accelerators that require it (the target directive has the period or num\_repetitions caluses). Usage example:

```
fpgacc --ompss --bitstream-generation src/dotproduct.c -o dotproduct \
  --Wf,--board=zedboard --variable=force_fpga_periodic_support:1
```
### <span id="page-12-4"></span>**2.1.3 disable\_unaligned\_fpga\_memory\_port\_width**

[Experimental in pre-production] Disables the logic to support unaligned memory regions handled by the shared memory port. This option only has effect when the fpga\_memory\_port\_width option is also present. Usage example:

```
fpgacc --ompss --bitstream-generation src/dotproduct.c -o dotproduct \
  --Wf,--board=zedboard --variable=fpga_memory_port_width:128 \
  --variable=disable_unaligned_fpga_memory_port_width:1
```
Warning: This option will save resources in the logic of FPGA wrappers. However, that may be unsafe and result in bad application results due to data overwrite and/or data shift.

## <span id="page-13-0"></span>**2.2 Binaries**

There are two specific Mercurim front-ends for the FPGA devices:

- fpgacxx for C++ applications.
- fpgacc for C applications.

## <span id="page-13-1"></span>**2.3 Bitstream**

Note: Mercurium expects the Accelerator Integration Tool (AIT, formerly autoVivado) to be available on the PATH, if not the linker will fail. Moreover, AIT expects VivadoHLS and Vivado to be available in the PATH.

Warning: Sourcing the Vivado settings.sh file may break the cross-compilation toolchain. Instead, just add the directory of vivado binaries in the PATH.

To generate the bitstream, you should enable the bitstream generation in the Mercurium compiler (using the –bitstreamgeneration flag) and provide it the FPGA linker (aka AIT) flags with  $-\nu \in \mathbb{R}$  option. If the FPGA linker flags does not contain the  $-b$  (or  $-c$ board) and  $-n$  (or  $-c$ name) options, Mercurim will not launch AIT.

For example, to compile the dotproduct application, in debug mode, for the Zedboard, with a target frequency of 100Mhz, you can use the following command:

```
arm-linux-gnueabihf-fpaacc --debug --omps s --bitstream-generation \src/dotproduct.c -o dotproduct-d \
  --Wf,"--board=zedboard,--clock=100,--name=dotproduct,--hwruntime=som"
```
### <span id="page-13-2"></span>**2.3.1 HW Instrumentation**

You can use the  $-$ -instrument (or  $-$ -instrumentation) option of Merciurim to enable the HW instrumentation generation. The instrumentation can be generated and not used when running the application, but if you generate the bitstream without instrumentation support you will not be able to instrument the executions in the FPGA accelerators. Note that the application binary also has to be compiled with the  $--instrument$  (or  $--instrumentation$ ) option.

For example, the previous compilation command with the instrumentation available will be:

```
arm-linux-gnueabihf-fpgacc --instrument --ompss --bitstream-generation \
 src/dotproduct.c -o dotproduct-d \
  --Wf,"--board=zedboard,--clock=100,--name=dotproduct,--hwruntime=som"
```
## <span id="page-14-2"></span><span id="page-14-0"></span>**2.3.2 Shared memory port**

By default, Mercurium generates an independent port to access the main memory for each task argument. Moreover, the bit-width of those ports equals to the argument data type width. This can result in a huge interconnection network when there are several task accelerators or they have several non-scalar arguments.

This behavior can be modified to generate unique shared port to access the main memory between all task arguments. This is achieved with the fpga\_memory\_port\_width option of Merciurim which defines the desired bit-width of the shared port. The value must be a common multiple of the bit-widths for all task arguments.

The usage of the Mercurium variable to generate a 128 bit port in the previous dotproduct command will be like:

```
arm-linux-gnueabihf-fpgacc --ompss --bitstream-generation \
 src/dotproduct.c -o dotproduct-d \
 --variable=fpga_memory_port_width:128 \
 --Wf,"--board=zedboard,--clock=100,--name=dotproduct,--hwruntime=som"
```
## <span id="page-14-1"></span>**2.4 Boot Files**

Some boards do not support loading the bitstream into the FPGA after the boot, therefore the boot files should be updated and the board rebooted. This step is not needed for the z7000 family of devices as the bitstream can be loaded after boot. AIT supports the generation of boot files for some boards but the step is disabled by default and should be enabled by hand.

First, you need to set the following environment variables:

- PETALINUX\_INSTALL. Petalinux installation directory.
- PETALINUX BUILD. Petalinux project directory. See *[Create boot files for ultrascale](#page-18-0)* to have more information about how to setup a petalinux project build.

Then you can invoke AIT with the same options provided in  $-\forall f$  and the following new options: --from\_step=boot --to\_step=boot. Also, you may directly add the --to\_step=boot option in --Wf during the Mercurium launch.

## **RUNNING OMPSS@FPGA PROGRAMS**

<span id="page-16-3"></span><span id="page-16-0"></span>To run an OmpSs@FPGA program you should follow the general OmpSs run procedure. More information is provided in the OmpSs User Guide [\(https://pm.bsc.es/ftp/ompss/doc/user-guide/run-programs.html\)](https://pm.bsc.es/ftp/ompss/doc/user-guide/run-programs.html).

## <span id="page-16-1"></span>**3.1 Nanos++ FPGA Architecture options**

The Nanos++ behavior can be tuned with different environment options. They are summarized and briefly described in the Nanos++ help (nanox  $-\text{help}$ ). The FPGA architecture options are also available at:

### <span id="page-16-2"></span>**3.1.1 Nanos++ FPGA Architecture options**

The Nanos++ behavior can be tuned with different environment options. They are summarized and briefly described in the Nanos++ help, the FPGA architecture section is shown below:

```
FPGA spefific options
NX_ARGS options
   --fpga-alloc-align [=]<integer + suffix>
    FPGA allocation alignment (def: 16)
  --fpga-alloc-pool-size [=]<integer + suffix>
    FPGA device memory pool size (def: 512MB)
  --fpga-create-callback --no-fpga-create-callback
    Register the task creation callback during the plugin initialization (def: false,
˓→- automatically enabled when needed)
   --fpga-create-callback-disable --no-fpga-create-callback-disable
    Disable the registration of the task creation callback to handle task creation
˓→from the FPGA (def: false)
   --fpga-disable --no-fpga-disable
    Disable the support for FPGA accelerators and allocator
   --fpga-enable --no-fpga-enable
    Enable the support for FPGA accelerators and allocator
   --fpga-finish-task-burst [=]<integer>
    Max number of tasks to be finalized in a burst when limit is reached (def: 8)
   --fpga-helper-threads [=]<integer>
    Defines de number of helper threads managing fpga accelerators (def: 1)
   --fpga-hybrid-worker --no-fpga-hybrid-worker
    Allow FPGA helper thread to run smp tasks (def: enabled)
   --fpga-idle-callback --no-fpga-idle-callback
    Perform fpga operations using the IDLE event callback of Event Dispatcher (def:
˓→enabled)
   --fpga-max-pending-tasks [=]<integer>
    Number of tasks allowed to be pending finalization for an fpga accelerator (def:
\leftrightarrow4)
```
(continues on next page)

(continued from previous page)

```
--fpga-max-threads-callback [=]<integer>
    Max. number of threads concurrently working in the FPGA IDLE callback (def: 1)
  --fpga-num [=]<integer>
    Defines de number of FPGA acceleratos to use (def: #accels from libxtasks)
Environment variables
  NX_FPGA_ALLOC_ALIGN = <integer + suffix>
    FPGA allocation alignment (def: 16)
  NX_FPGA_ALLOC_POOL_SIZE = <integer + suffix>
    FPGA device memory pool size (def: 512MB)
  NX_FPGA_DISABLE = yes/no
    Disable the support for FPGA accelerators and allocator
  NX_FPGA_ENABLE = yes/no
    Enable the support for FPGA accelerators and allocator
  NX_FPGA_FINISH_TASK_BURST = <integer>
    Max number of tasks to be finalized in a burst when limit is reached (def: 8)
  NX_FPGA_HELPER_THREADS = <integer>
    Defines de number of helper threads managing fpga accelerators (def: 1)
  NX_FPGA_HYBRID_WORKER = yes/no
    Allow FPGA helper thread to run smp tasks (def: enabled)
  NX_FPGA_MAX_PENDING_TASKS = <integer>
    Number of tasks allowed to be pending finalization for an fpga accelerator (def:
\leftrightarrow4)
  NX_FPGA_MAX_THREADS_CALLBACK = <integer>
    Max. number of threads concurrently working in the FPGA IDLE callback (def: 1)
  NX_FPGA_NUM = <integer>
    Defines de number of FPGA acceleratos to use (def: #accels from libxtasks)
```
## **CREATE BOOT FILES FOR ULTRASCALE**

<span id="page-18-0"></span>The newer versions of the Accelerator Integration Tool (AIT, formerly autoVivado) support the automatic generation of boot files for some boards. This includes the steps in *[Petalinux \(2016.3\) build for a custom hdf](#page-21-0)* or *[Petalinux \(2018.3\)](#page-22-2) [build for a custom hdf](#page-22-2)* , which are the ones repeated for every BOOT.BIN generation. The steps in *[Petalinux project](#page-18-3) [setup](#page-18-3)* are needed to setup the petalinux project build environment. Assuming that you have a valid petalinux build, you can use the ait functionality with the following points:

- Add the option --to\_step=boot when calling ait.
- Provide the Petalinux installation and project directories using the following environment variables:
	- PETALINUX\_INSTALL Petalinux installation directory.
	- PETALINUX\_BUILD Petalinux project directory.

The following sections explain how to build a petalinux project and how to generate a BOOT.BIN using this project.

## <span id="page-18-1"></span>**4.1 Prerequisites**

- Petalinux installer [\(https://www.xilinx.com/products/design-tools/embedded-software/petalinux-sdk.html\)](https://www.xilinx.com/products/design-tools/embedded-software/petalinux-sdk.html).
- Vivado handoff file (hdf) from a synthesized Vivado project.

### <span id="page-18-2"></span>**4.1.1 Petalinux installation**

Petalinux is installed running its auto-installer package:

```
./petalinux-v2016.3-final-installer.run
```
After installation, you should source the petalinux environment file. Usually, this needs to be done every time you want to run from a new terminal. Note that the petalinux settings may change the ARM cross compilers breaking the OmpSs@FPGA tool-chain.

```
source <petalinux install dir>/settings.sh
```
## <span id="page-18-3"></span>**4.2 Petalinux project setup**

The following steps should be executed once. After them, you will be able to build different boot files just using the AIT option or executing the steps in any of the following sections: *[Petalinux \(2016.3\) build for a custom hdf](#page-21-0)* (for Petalinux 2016.3) or *[Petalinux \(2018.3\) build for a custom hdf](#page-22-2)* (for Petalinux 2018.3).

### <span id="page-19-3"></span><span id="page-19-0"></span>**4.2.1 Unpack the bsp**

Unpack the bsp to create the petalinux project.

```
petalinux-create -t project -s <path to petalinux bsp>
```
## <span id="page-19-1"></span>**4.2.2 [Optional] Fix known problems in AXIOM-ZU9EG-2016.3 project**

Here are some patches for known problems:

### **Problem downloading Root FS**

There is a problem during the BSP build when the scripts try to download the rootfs image from the Axiom webservers. The problem is that the download script checks that the server is alive with a ping and the AXIOM server is not responding to such type of traffic.

Patch file (axiom\_bsp\_patch\_00.diff)

### <span id="page-19-2"></span>**4.2.3 [Optional] Modify the FSBL to have the Fallback system**

We developed a modification of Xilinx First Stage Boot Loader (FSBL) to support a fallback boot to a valid known BOOT.BIN file. More information in:

#### **FSBL Fallback Mechanism**

We developed a modification of Xilinx First Stage Boot Loader (FSBL) to support a fallback boot to a valid known BOOT.BIN file. The idea is to have a mechanism to allow the boards boot using a known BOOT.BIN file after a failed boot due to the usage of a wrong/corrupted BOOT.BIN. Fallback mechanism operational flow is the following:

- Does the FLBK. TXT file exist in the root of the BOOT partition?
- Yes. Enter in fallback mode and boot using the FLBK. BIN file
- No. Create the FLBK. TXT file and follow with a regular boot (usually using the BOOT. BIN file).
- The OS should mount the boot partition and remove the FLBK. TXT file after each boot (aka a successful boot).

### **FSBL Patch**

#### FSBL Patch file (fsbl\_patch\_v010.diff)

In addition to the patch, the read-only filesystem protection must be disabled before the BOOT.BIN generation to allow the fallback mechanism work. This can be done by editing the xparameters.h file (components/ bootloader/zynqmp\_fsbl/zynqmp\_fsbl\_bsp/psu\_cortexa53\_0/include/xparameters.h) and removing any definition of FILE\_SYSTEM\_READ\_ONLY pre-processor variable. Note that this header is re-generated/updated by petalinux tools in some steps. We need to ensure that it is properly edited when the bootloader is compiled, usually during the petalinux-build step.

#### **System cleanup service**

Systemctl service (remove-fsbl-flbk.service)

This service mounts the boot partition and removes the FSBL.TXT file created by the BSC FSBL. If the file is not removed, the next boot will use the FLBK.BIN file instead of BOOT.BIN. To install the service, copy the service file in the /etc/systemd/system/ folder and enable it with the following commands (they may require root privileges):

```
systemctl daemon-reload
systemctl enable remove-fsbl-flbk.service
systemctl start remove-fsbl-flbk.service
```
## <span id="page-20-0"></span>**4.2.4 Configure petalinux**

Run petalinux configuration. No changes need to be made to petalinux configuration, but this step has to be run.

```
export GIT_SSL_NO_VERIFY=1 #Ignore broken certificates
petalinux-config
```
After configuration this step, petalinux will download any needed files from external repositories.

### <span id="page-20-1"></span>**4.2.5 Configure linux kernel**

To enter the kernel configuration utility, run:

petalinux-config -c kernel

### **[Optional] Enable Xilinx DMA driver**

Note: This step is only needed when the the use of DMA engines is desired.

Xilinx driver support has to be enabled in order to support Xilinx DMA engine devices. Usually, this is not needed as OmpSs@FPGA does not make use them to send tasks, neither information, between the host and the FPGA device. It can be enabled in: Device drivers  $\rightarrow$  DMA Engines Support  $\rightarrow$  Xilinx axi DMAS

#### Fix old kernels

In petalinux <2017, there is a known problem in the Xilinx DMA implementation. To fix it, download  $x \perp \ln x_{\text{max}}$ . c and replace it in <project dir>/build/linux/kernel/download/linux-4.6.0-AXIOM-v2016/ drivers/dma/xilinx/xilinx\_dma.c, when using a remote kernel, otherwise in <petalinux install dir>/components/linux-kernel/xlnx-4.6/drivers/dma/xilinx/xilinx\\_dma.c.

### **[Optional] Increase the CMA (Contiguous Memory Area)**

You may want to increase the CMA size. It is used by Nanos<sup>++</sup> as memory for the FPGA device copies. Its size can be set in: Device drivers  $\rightarrow$  Generic Driver Options  $\rightarrow$  DMA Contiguous Memory Allocator

## <span id="page-21-0"></span>**4.3 Petalinux (2016.3) build for a custom hdf**

Once petalinux project is setup, you can update it to contain a custom bitstream with your hardware. This steps can be repeated several times without executing again the steps in the *[Petalinux project setup](#page-18-3)* section. Moreover, AIT supports the automatic execution of the following steps as explained in the beginning of this page.

First, you need to import the hardware description file (hdf) in the petalinux project. This is done executing the following command in the root directory of the petalinux project build.

petalinux-config --get-hw-description <path to application hdf file>

### <span id="page-21-1"></span>**4.3.1 Add missing nodes to device tree**

Some nodes should be added to the device tree before compiling it.

### **misc\_clk\_0**

Edit the file ./subsystems/linux/configs/device-tree/pl.dtsi to add or edit the node  $misc_clk_0$ . It should have the following contents (ensure that clock-frequency is correctly set):

```
misc_clk_0: misc_clk_0 {
  compatible = "fixed-clock";
  #clock-cells = <0>;
  clock-frequency = <200>;
};
```
#### **pl\_bsc.dtsi**

AIT will generate a pl\_bsc.dtsi file in the main Vivado project folder. This file contains the missing nodes in the amba\_pl based on your application build. This file must be copied in ./subsystems/linux/configs/ device-tree/ folder and included in ./subsystems/linux/configs/device-tree/system-conf. dtsi file.

For example, it will be located in test\_ait/Vivado/test/ folder if the project name is test.

### <span id="page-21-2"></span>**4.3.2 Build the Linux system**

When the project is correctly updated, you can build it with the following commands:

petalinux-build

#### **Error in fsbl compilation**

In some cases, fsbl compilation triggered during the petalinux build can fail. This is due to a bad cleanup from previous compilation. In this cases, a complete fsbl cleanup and a new build must be performed. Note, that this extra cleanup may collision with the steps described in *[\[Optional\] Modify the FSBL to have the Fallback system](#page-19-2)*.

```
petalinux-build -c bootloader -x mrproper
petalinux-build
```
### <span id="page-22-0"></span>**4.3.3 [Optional] Build PMU Firmware**

Run hsi (included in petalinux and Xilinx SDK).

hsi

Inside hsi run

```
set hwdsgn [open_hw_design <hardware.hdf>]
generate_app -hw $hwdsgn -os standalone -proc psu_pmu_0 -app zynqmp_pmufw -compile -
˓→sw pmufw -dir <dir_for_new_app>
```
**Warning:** As of vivado 2016.3 pmu firmware breaks Trenz's TEBF0808 boot

### <span id="page-22-1"></span>**4.3.4 Create BOOT.BIN file**

petalinux-package --force --boot --fsbl images/linux/zynqmp\_fsbl.elf --fpga <path to\_ ˓<sup>→</sup>application bit file> --u-boot images/linux/u-boot.elf cp BOOT.BIN images/linux/image.ub <path to boot partition>

When using PMU firmware, pmu binary has to be included in boot.bin file. To do so, add the  $-\text{pmufw}$   $\leq \text{pmufw}$ . elf> argument to the petalinux-package command.

## <span id="page-22-2"></span>**4.4 Petalinux (2018.3) build for a custom hdf**

Once petalinux 2018.3 project is setup, you can update it to contain a custom bitstream with your hardware. This steps can be repeated several times without executing again the steps in the *[Petalinux project setup](#page-18-3)* section. Moreover, AIT supports the automatic execution of the following steps as explained in the beginning of this page.

First, you need to import the hardware description file (hdf) in the petalinux project. This is done executing the following command in the root directory of the petalinux project build.

petalinux-config --get-hw-description <path to application hdf file>

### <span id="page-22-3"></span>**4.4.1 Add missing nodes to device tree**

Some nodes should be added to the device tree before compiling it.

### **pl\_bsc.dtsi**

AIT will generate a  $p_1$  bsc.dtsi file in the main Vivado project folder. This file contains the missing nodes in the amba\_pl based on your application build. For example, it will be located in test\_ait/Vivado/test/ folder if the project name is test. The contents of such file must be placed at the end of ./project-spec/meta-user/ recipes-bsp/device-tree/files/system-user.dtsi file. Note that any remaining contents from a previous build must be removed before. The follwoing commant will append the pl\_bsc.dtsi content at the end of system-user.dtsi file:

cat <path to vivado project>/pl\_bsc.dtsi >>project-spec/meta-user/recipes-bsp/device- ˓<sup>→</sup>tree/files/system-user.dtsi

### <span id="page-23-2"></span><span id="page-23-0"></span>**4.4.2 Build the Linux system**

When the project is correctly updated, you can build it with the following commands:

petalinux-build

## <span id="page-23-1"></span>**4.4.3 Create BOOT.BIN file**

```
petalinux-package --force --boot --fsbl images/linux/zynqmp_fsbl.elf --fpga <path to
˓→application bit file> --u-boot images/linux/u-boot.elf
cp BOOT.BIN images/linux/image.ub <path to boot partition>
```
**FIVE**

## **FAQ: FREQUENTLY ASKED QUESTIONS**

## <span id="page-24-2"></span><span id="page-24-1"></span><span id="page-24-0"></span>**5.1 What is OmpSs?**

OmpSs is an effort to integrate features from the StarSs programming model developed at BSC into a single programming model. In particular, our objective is to extend OpenMP with new directives to support asynchronous parallelism and heterogeneity (devices like GPUs, FPGAs). Then, OmpSs@FPGA is the extension of OmpSs tools to fully support FPGA devices.

Note: For more information about OmpSs programming model refer to <https://pm.bsc.es/ompss>

• genindex

## **INDEX**

## <span id="page-26-0"></span>B

```
boot
   ultrascale, 14
```
## C

compile OmpSs@FPGA, [8](#page-11-0)

## D

develop OmpSs@FPGA, [1](#page-4-0)

## F

FAQ, [20](#page-23-2) About OmpSs, [21](#page-24-2) FSBL Fallback Mechanism, [16](#page-19-3)

## M

Mercurium FPGA Phase options, [9](#page-12-5)

## N

Nanos++ API, [5](#page-8-1) Nanos++ FPGA Architecture options, [13](#page-16-3)

## O

```
OmpSs@FPGA
   compile, 8
   develop, 1
   running, 11
```
## P

Problem downloading Root FS, [16](#page-19-3)

## R

running OmpSs@FPGA, [11](#page-14-2)

## U

ultrascale boot, [14](#page-17-0)